## **Objectives**

- **Testing Overview**
- Unit Testing
- JUnit

## Software Testing Process

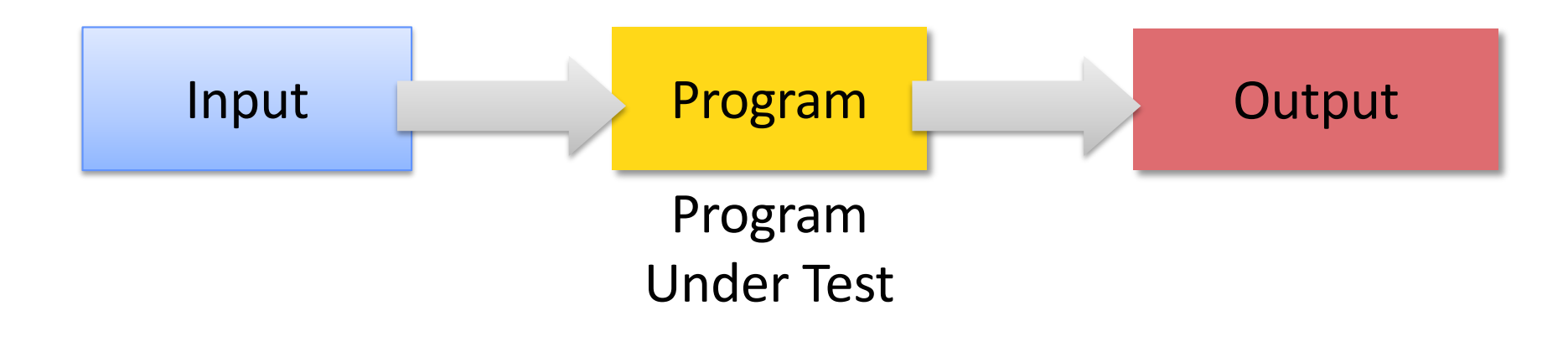

## Software Testing Process

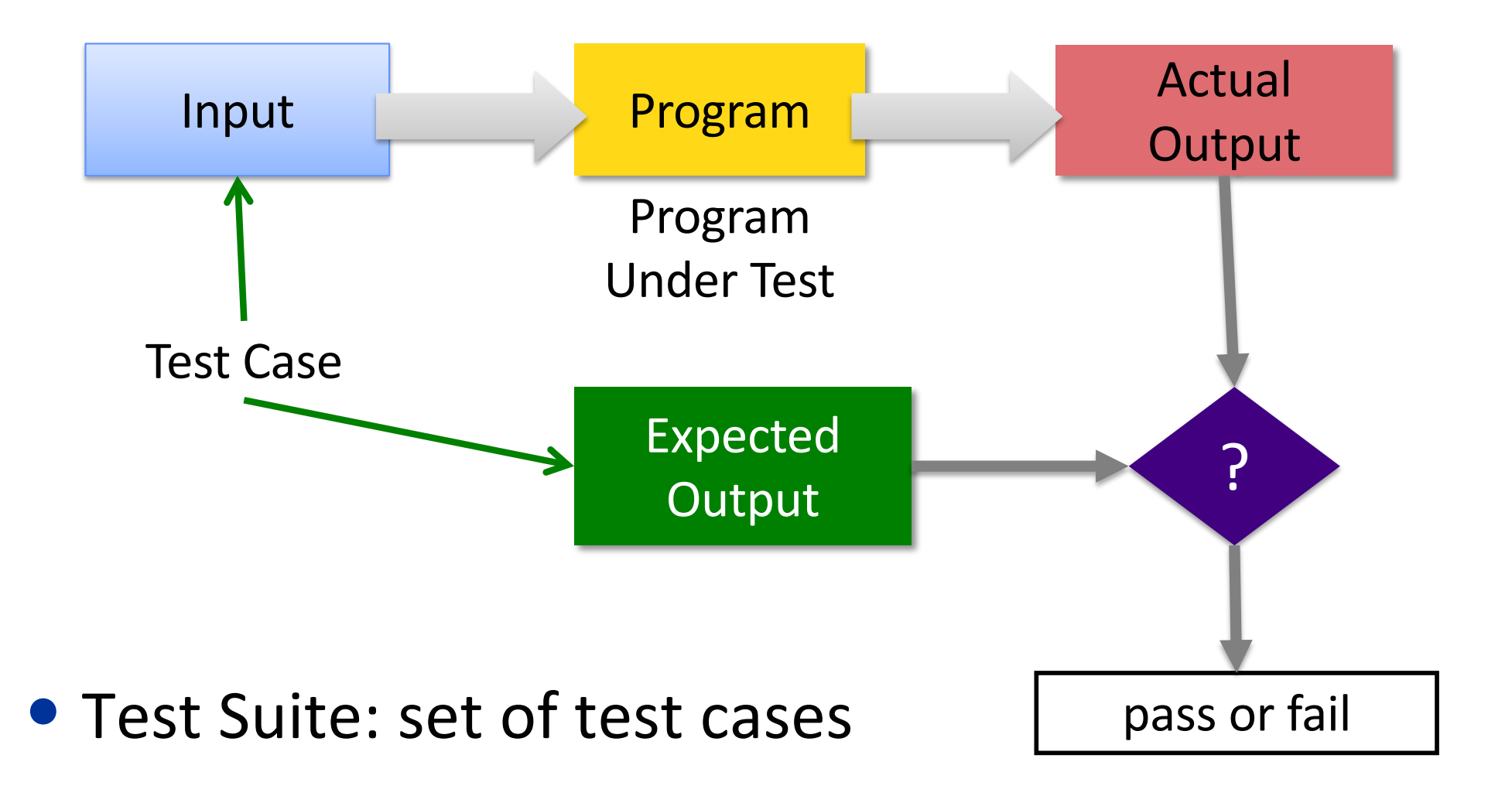

## Software Testing Process

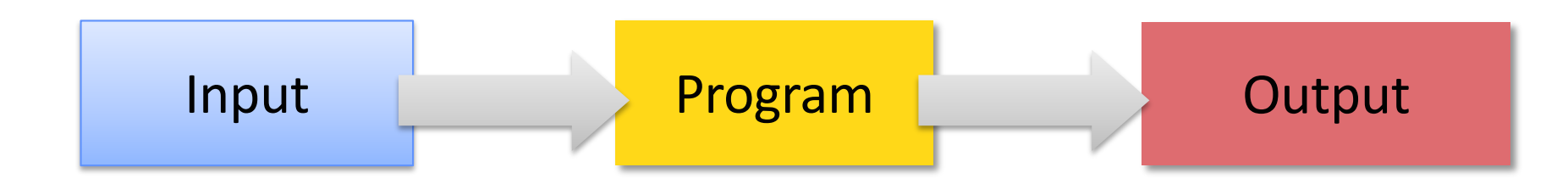

#### • Tester plays devil's advocate

#### Ø*Hopes* to reveal problems in the program using "good" test cases

#### Better tester finds than a customer!

#### How is **testing** different from **debugging**?

# How Would You Test a Calculator Program?

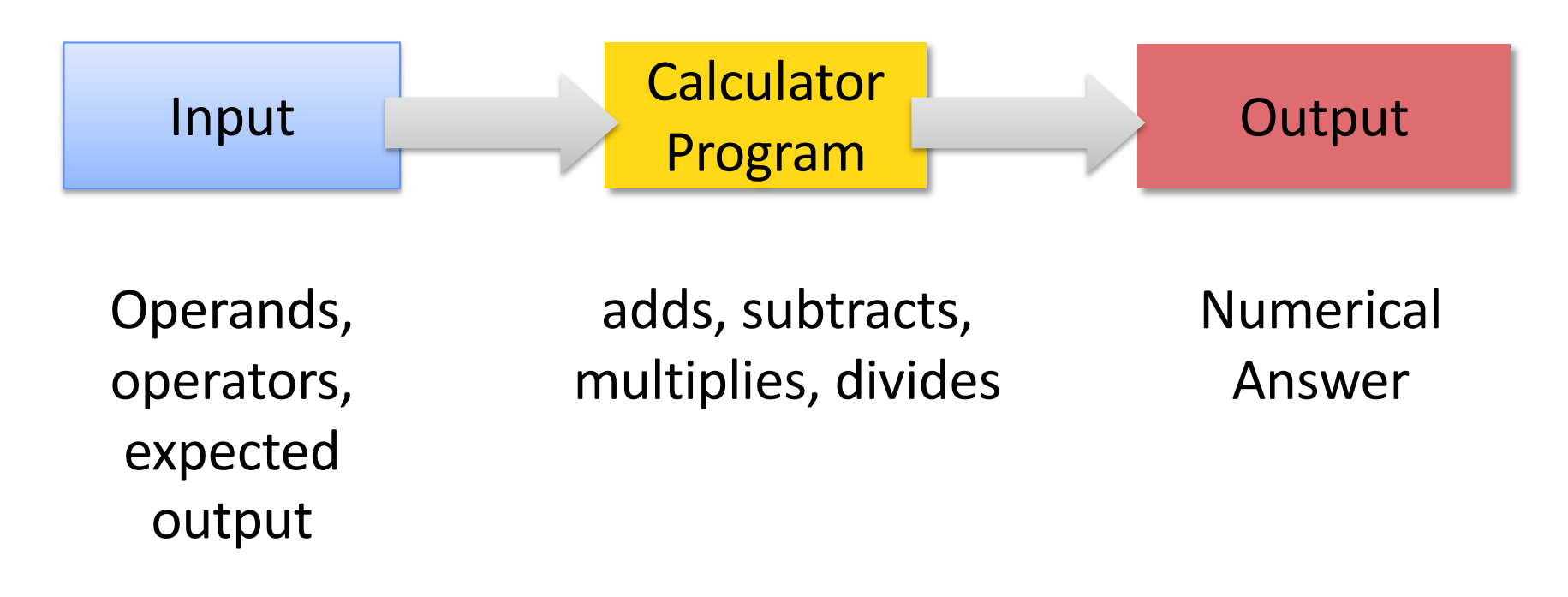

• What test cases: input and expected output?

## Software Testing Issues

- How should you test? How often?
	- $\triangleright$  Code may change frequently
	- **▶ Code may depend on others' code**
	- $\triangleright$  A lot of code to validate
- How do you know that an output is correct?
	- $\triangleright$  Complex output
	- ØHuman judgment?
- What caused a code failure?

### ➥ Need a *systematic*, *automated*, *repeatable* approach

## Levels of Testing

- Unit
	- $\triangleright$  Tests minimal software component, in isolation
	- $\triangleright$  For us, Class-level testing
	- Ø Web: Web pages (Http Request)
- Integration
	- Ø Tests interfaces & interaction of classes
- System
	- $\triangleright$  Tests that completely integrated system meets requirements
- System Integration
- <sup>Ø</sup> Test system works with other systems, e.g., third- party systems eraction of classes<br>
integrated system meets<br>
th other systems, e.g., third-<br>
Sprenkle - CSCI209

## **UNIT TESTING**

# Why Unit Test?

- Verify code works as intended in isolation
- Find defects *early* in development
	- **► Easier to test small pieces**
	- $\blacktriangleright$  Less cost than at later stages

# Why Unit Test?

- Verify code works as intended in isolation
- Find defects *early* in development
	- $\triangleright$  Easier to test small pieces
	- ØLess cost than at later stages
- As application evolves, new code is more likely to break existing code
	- $\triangleright$  Suite of (small) test cases to run after code changes
	- ØAlso called **regression** testing

## Some Approaches to Testing Methods

- Typical case
	- $\triangleright$  Test typical values of input/parameters
- Boundary conditions
	- $\triangleright$  Test at boundaries of input/parameters
	- Ø Many faults live "in corners"
- Parameter validation
	- $\triangleright$  Verify that parameter and object bounds are documented and checked
	- $\triangleright$  Example: pre-condition that parameter isn't null

### $\rightarrow$  **All black-box testing approaches**

## Another Use of Unit Testing: Test-Driven Development (TDD)

- A development style, evolved from Extreme Programming
- Idea: write tests first *without code bias*
- The Process:

How do you know you're "done" in traditional development?

- 1. Write tests that code/new functionality should pass
	- Like a specification for the code (pre/post conditions)
	- All tests will initially *fail*
- 2. Write the code and verify that it passes test cases
	- Know you're done coding when you pass **all** tests

What assumption does this make?

# Characteristics of Good Unit Testing

- **Automatic**
- **Thorough**
- **Repeatable**
- **Independent**

STOP: Why are these characteristics of good (unit) testing?

# Characteristics of Good Unit Testing

#### • **Automatic**

- $\triangleright$  Since unit testing is done frequently, don't want humans slowing the process down
- $\triangleright$  Automate executing test cases and evaluating results
- $\triangleright$  Input: in test itself or from a file

#### • **Thorough**

Ø Covers all code/functionality/cases

#### • **Repeatable**

Ø Reproduce results (correct, failures)

#### • **Independent**

- $\triangleright$  Test cases are independent from each other
- $\triangleright$  Easier to trace fault to code

## **JUNIT**

## JUnit Framework

- A framework for unit testing Java programs
	- Ø Supported by Eclipse and other IDEs
	- Ø Developed by Erich Gamma and Kent Beck
- Functionality
	- $\triangleright$  Write tests
		- Validate output, automatically
	- $\triangleright$  Automate execution of test suites
	- $\triangleright$  Display pass/fail results of test execution
		- Stack trace where fails

 $\triangleright$  Organize tests, separate from code

• But, you still need to come up with the tests!

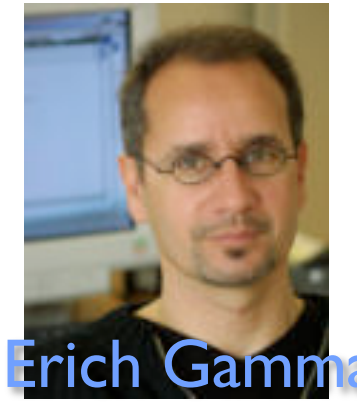

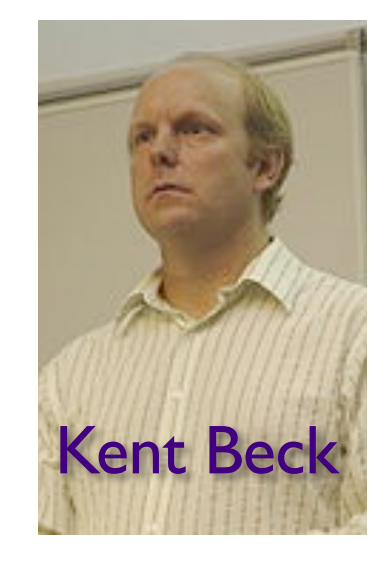

# Testing with JUnit

- Typical organization:
	- $\triangleright$  Set of testing classes

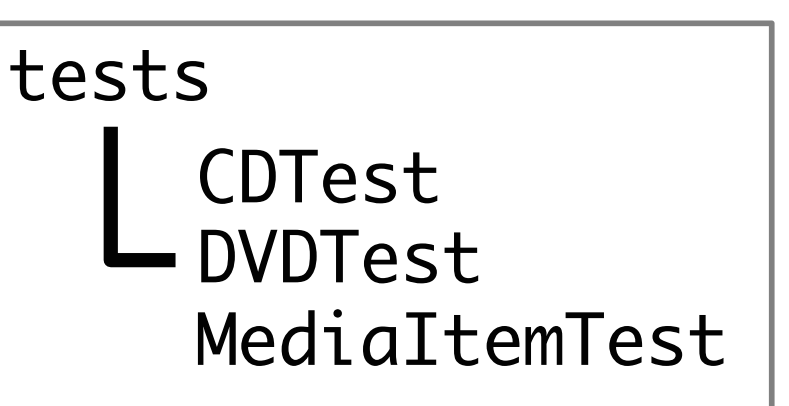

- $\triangleright$  Testing classes packaged together in a tests package
	- Separate package from code testing
- A test class typically
	- **► Focuses on a specific class**
	- $\triangleright$  Contains methods, each of which represents another test of the class

## Structure of a JUnit Test

- 1. Set up the test case (optional)
	- $\triangleright$  Example: Creating objects
- 2. Exercise the code under test
- 3. Verify the correctness of the results
- 4. Teardown (optional)
	- Example: reclaim created objects

### Annotations

- Testing in JUnit 5: uses **annotations**
- Provide information about a program that is not part of program itself
- Have no direct effect on operation of the code  $\triangleright$  But compiler or tools may use them
- Example uses of annotations:
	- Ø @Override: method declaration is intended to override a method declaration in parent class
		- If method does not override parent class method, compiler generates error message

 $\triangleright$  Information for the compiler to suppress warnings (@SupressWarnings)

## Creating Tests

- Tests are contained in classes
- The class is named for the functionality you're testing
- Typically located in a separate package named tests

package edu.wlu.cs.calculator.tests;

public class CalculatorTest {

} This class contains tests for the calculator

### Tests are Methods

• Mark your testing method with @Test  $\triangleright$  From  $org$ . junit. jupiter.api. Test

```
public class CalculatorTest {
      @Test
      public void addTest() {
            …
      }<br>}
}<br>}
```
Class for testing the Calculator class

A method to test the "add" functionality

```
• Convention: Method name describes what 
 you're testing
```
Assert Methods

Defined in org.junit.jupiter.api.Assertions

- Variety of assert methods available
- If fail, throw an error
- Otherwise, test keeps executing
- All static void
- Example:

assertEquals(Object expected, Object actual)

```
Sprenkle - CSCI209 22
@Test
public void addTest()
     …<br>…
     assertEquals(4, calculator.add(3, 1));
}
```
### Assert Methods

• To use asserts, need *static* import:

import static org.junit.Assert.\*;

 $\triangleright$  static allows us to not have to use classname

- More examples
	- Ø assertTrue(boolean condition)
	- Ø assertSame(Object expected, Object actual)
		- Refer to same object
	- Ø assertEquals(double expected, double actual, double delta)
		- Doubles are equal within a delta

# Example Uses of Assert Methods

```
@Test
     public void testEmptyCollection() {
        Collection collection = new ArrayList();
        assertTrue(collection.isEmpty());
     }
     @Test
     public void testPI() {
        final double ERROR_TOLERANCE = .01;
        assertEquals(Math.PI, 3.14, ERROR_TOLERANCE);
     }
assertEquals(double expected, double actual, double delta)
```
Will fail if ERROR\_TOLERANCE = .001

## Set Up/Tear Down

- May want methods to set up objects for every test in the class
	- ØCalled **fixtures**
	- $\triangleright$  If have multiple, no guarantees for order executed

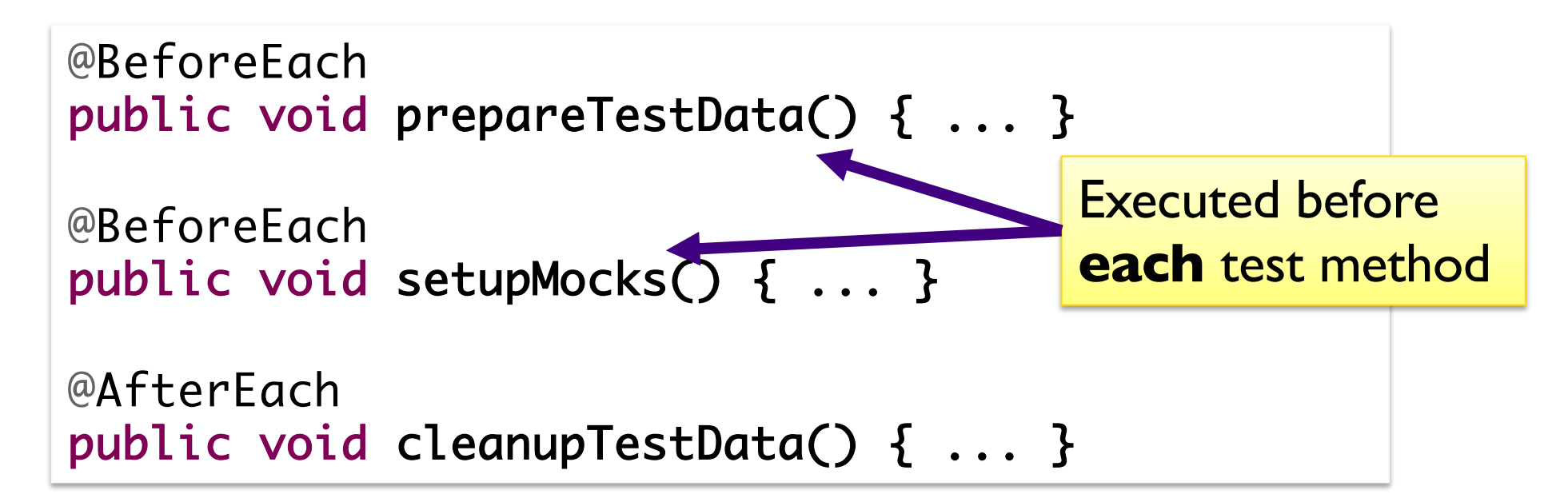

## Example Set Up Method

private CD testCD;  $\longleftarrow$  Declare the instance variable

```
@BeforeEach
public void setUp() {
     testCD = new CD("CD title", "CD Artist", 
                100, 1997, 11);
}<br>}
```
@BeforeEach Executed before **each** test method

- Can use testCD in test methods
- Helps make test methods *independent*
	- Sprenkle CSCI209 26 26 26 26 27 27 27 27 27 27 27 27 27 27 28 29 20 20 20 20 20 • Changes to instance variable in one test method don't affect the other test methods

# Example Testing the CD class

```
private CD testCD;
@BeforeEach
public void setUp() {
      testCD = new CD("CD title", "CD Artist", 
                    100, 1997, 11);
}
@Test
public void testDefaultConstructor() {
   // can use testCD in here
   assertEquals(11, testCD.getNumTracks());
   assertEquals(1997, testCD.getCopyrightYear());
   assertTrue(testCD.isInCollection());
   …
}<br>}
                                Instantiate the instance variable 
                                before every test 
                   Use the instance variable in your test methods
                                Declare the instance variable
```
## Example Testing the CD class

```
private CD testCD;
@BeforeEach
public void setUp() {
      testCD = new CD("CD title", "CD Artist", 
                  100, 1997, 11, false);
}
@Test
public void testInCollection() {
   assertFalse( testCD.isInCollection() );
   testCD.setInCollection();
   assertTrue( testCD.isInCollection() );
}
```
#### Exercising the code and verifying its correctness

## Expecting an Exception

• Sometimes an exception *is* the expected result

```
@Test
public void testIndexOutOfBoundsException() {
    List emptyList = new ArrayList();
    assertThrows(IndexOutOfBoundsException.class, 
      () -> { Object o = \text{emptyList.get}(0); }
    );
}
```
#### Test case passes only if exception is thrown

### Expecting an Exception: Breaking It Down

[assertThrows\(](https://junit.org/junit5/docs/5.0.1/api/org/junit/jupiter/api/Assertions.html)Class<T> [expectedType,](https://docs.oracle.com/javase/8/docs/api/java/lang/Class.html?is-external=true) [Executable](https://junit.org/junit5/docs/5.0.1/api/org/junit/jupiter/api/function/Executable.html) executable)

```
@Test
public void testIndexOutOfBoundsException() {
    List emptyList = new ArrayList();
    assertThrows(IndexOutOfBoundsException.class, 
      () \rightarrow { Object o = emptyList.get(0); }
    );
}
                                              Example of a 
                                           Lambda expression
```
How to read assertThrows:

Execute the executable (after the first ,)

and check if it throws an exception of that type (before the ,)

### Expecting an Exception: Breaking It Down (2)

[assertThrows\(](https://junit.org/junit5/docs/5.0.1/api/org/junit/jupiter/api/Assertions.html)Class<T> [expectedType,](https://docs.oracle.com/javase/8/docs/api/java/lang/Class.html?is-external=true) [Executable](https://junit.org/junit5/docs/5.0.1/api/org/junit/jupiter/api/function/Executable.html) executable)

```
@Test
public void testIndexOutOfBoundsException() {
    List emptyList = new ArrayList();
    assertThrows(IndexOutOfBoundsException.class, 
      () -> { Object o = emptyList.get(0); }
    );
}
           How to read assertThrows: 
            Execute the highlighted code (in {})
            and check if it throws that exception type
```
A lot more can be said about lambda expressions… but not now

## Expecting an Exception

• Can also check characteristics of the thrown exception

```
@Test
public void testIndexOutOfBoundsException() {
 List myList = new ArrayList();
  IndexOutOfBoundsException ioobExc = 
       assertThrows(IndexOutOfBoundsException.class, () -> {
               myList.get(0);
       });
  System.out.println(ioobExc.getMessage());
 assertEquals("Index 0 out of bounds for length 0", 
       ioobExc.getMessage());
}
```
#### Test case passes only if exception is thrown *and* message matches

# Set Up/Tear Down For Test Class

- May want methods to set up objects for set of tests
	- $\triangleright$  Executed once before any test in class executes

```
@BeforeAll
public static void
setupDatabaseConnection() { ... }
@AfterAll
public static void
teardownDatabaseConnection() { ... }
```
## **JUNIT IN ECLIPSE**

## Using JUnit in Eclipse

- Eclipse can help make our job easier
	- ØAutomatically execute tests (i.e., methods)
	- $\triangleright$  We can focus on coming up with tests

# Using JUnit in Eclipse

- In Eclipse, go to your Assignment7 project
- Create a new JUnit Test Case (under Java)
	- **▶ Select JUnit Jupiter test** 
		- When prompted, add JUnit to build path
	- $\triangleright$  Put in package edu.wlu.cs.username. tests
	- ØName: DVDTest
	- **► Choose to test DVD** class
		- Select setUp and tearDown
		- Select methods to test
- Run the class as a JUnit Test Case

### Example

• Test method that gets the length of the DVD  $\triangleright$  Revise: Add code to SetUp method that creates a DVD

#### • Notes

- $\triangleright$  Replaying all the test cases: right click on package
- ØFastView vs Detached
- **► Hint: CTL-Spacebar to get auto-complete options**

## Unit Testing & JUnit Summary

- Unit Testing: testing smallest component of your code
	- $\triangleright$  For us: class and its methods
- JUnit provides framework to write test cases and run test cases automatically
	- $\triangleright$  Easy to run again after code changes

### Got It? Good!

• Take the quiz on Canvas